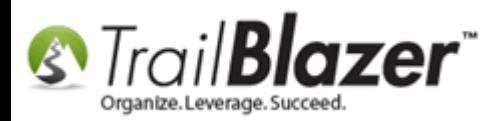

**Author:** Joel Kristenson **Last Updated:** 2015-05-25

#### **Overview**

This article will teach you how to **remove an attribute** to a list of records, **en masse**.

**Tip:** Click this [link](http://www.trailblz.com/kb/?action=view&kb=61&cat=1) to learn how to **delete** an '**Attribute Folder**' and an '**Attribute Item**' – it's a \*requirement that all attributes be removed from an item or folder prior to deleting it.

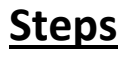

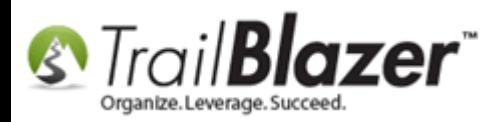

Navigate to the Contacts (*Voters/Donors*) list under the **Application Menu**.

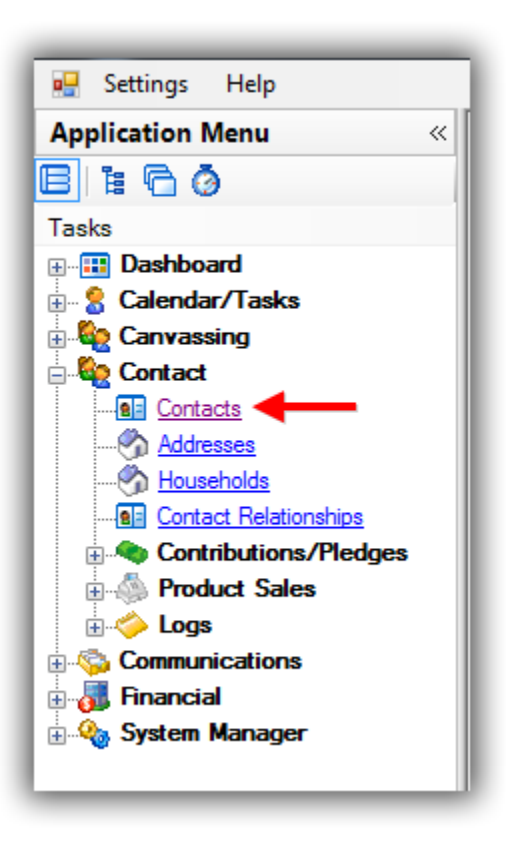

Navigate to the **Attributes** tab, check the box for the attribute you want to remove from your list of contacts, and click **[Search]** to pull up the list. *In my example I selected an attribute called 'Test Attribute Item No1 (DELETE LATER)' and it produced 108 results.*

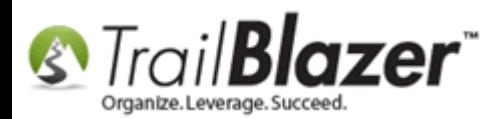

**Go** Search Reset | ∉ New P®o BC\*A File Edit (2) **SAL** Include Other | Contacts  $\overline{\omega}$  $2^{\frac{1}{2}}$  Attribute Canvass | Relation | Contribute | Pledge | Event | Sales | Log | Admin | SQL Favorites General Address Household  $\mathscr{F}$  Include Exclude  $\bullet$ ln precisely Attribute 92 Yes Date From Date To Note a in at least Select A SINGLE Rider to Donate Towards (Peer-to-Peer)  $\Gamma$ ٩ n range ÷e-Source of Record (System Default)  $\Box$  $\odot$  In all D ė e  $\sqrt{2}$ **Testing Attributes (DELETE LATER)**  $\overline{1}$  $\Rightarrow$  to 0  $\frac{\Lambda}{\nu}$  $\overline{\mathbf{v}}$  $\equiv$  Test Attribute Item No1 (DELETE LATER) of 1 selected 由合 **Volunteer Roles** 2. Select the attribute that you want to remove from the list of contacts that it's currently assigned to. **Contacts [108 records found]** Zip Home Contribution Contribution Contribution Incl ID **Last Name** First Name M **Address** City State Email Code Phone **Total (Last Year) Total (This Year)** Total  $\sqrt{144}$ 1,630.00 Anderson **Douglas** Reuben 13143 180th Ln NW **Fik River MN** 55330 (763) 441-7433 Douglas@Anderson.com 320.00  $.00$ **7** 13837 19616 Wilson St NW **Elk River MN** 55330 270.00  $.00<sub>0</sub>$ 1.219.00 Anderson John  $\overline{\mathbf{v}}$ 172 Anderson Kevin Carl 18595 Tyler St NW **Elk River MN** 55330 (763) 238-8420 Kevin@Anderson.com .00  $.00<sub>0</sub>$  $.00$  $\overline{\mathbf{v}}$ 187 Anderson Melissa Ann 13143 180th In NW **Flk River MN** 55330 (763) 441-7433 400.00  $.00<sub>1</sub>$ 2,099.00  $\sqrt{2}$  194 Anderson **Norma** Laverne 1822 Meadowyale Rd NW **Elk River MN** 55330 (763) 441-7136 Norma@Anderson.com 80.00  $.00<sub>0</sub>$ 882.00  $\overline{\mathbf{v}}$ 345 **Bakos** Matthew David 11885 237th Ave NW **Elk River MN** 55330 (763) 441-7637 Matthew@Bakos.com 380.00 .00 1.382.00  $\boxed{7}$  613 **Bickman** Christopher Gregory 18560 Simonet Dr NW **Elk River MN** 55330 (320) 420-9211 .00  $.00<sub>1</sub>$ 660.00 図 828 **Brabec** Scott J. 13822 211th Ave NW **Elk River MN** 55330 (763) 441-7436 Scott@Brabec.com  $.00<sub>0</sub>$  $.00<sub>0</sub>$ 750.00  $\boldsymbol{\mathcal{J}}$ 1002 19088 Dodge St NW **Elk River MN** 55330 (763) 244-7135 .00 .00 540.00 **Bullis Jesse** Robert  $\boxed{2}$  1243 Chambers Londa 14999 212th Ave NW **Elk River MN** 55330 (763) 441-7230 Londa@Chambers.com 330.00  $.00<sub>1</sub>$ 1.168.00  $\sqrt{2}$  1244  $\overline{A}$ 14999 212th Ave NW **Elk River** MN (763) 441-7230 80.00  $.00$ 627.00 **Chambers** Mark 55330 Mark@Chambers.com  $\overline{\mathbf{v}}$ 9044 Norris Lake Rd NW **Elk River MN** 55330 (763) 241-7933 Pamela@Ditter.com  $.00<sub>0</sub>$ .00 300.00 1788 **Ditter** Pamela  $\sqrt{2}$  1789  $.00<sub>1</sub>$ 553.00 9044 Norris Lake Rd NW (763) 241-7933 50.00 **Ditter** Paul **Francis Elk River MN** 55330  $\overline{\mathbf{v}}$ Steven Michael 18240 Naples St NW **MN** (612) 644-7432  $.00$ 1,000.00 1888 Duenow **Elk River** 55330 Steven@Duenow.com 300.00  $\blacktriangledown$ **Elk River** 1931 17155 Quincy St NW  $MN$ 55330 (763) 241-7439 200.00  $.00.$ 1,600.00 Duval **Marie Louise**  $\overline{\mathbf{v}}$ 150.00  $.00<sub>1</sub>$ 2078 Erickson Luke 19740 150th St NW **Elk River MN** 55330 (763) 441-7933 725.00  $\sqrt{2}$ 2131 23885 County Rd 1 NW **Elk River** MN 55330 (763) 441-7231 Jason@Ewy.com 620.00  $.00$ 1,906.00 Ewy Jason Erik  $\overline{\mathbf{v}}$ 2132 Ewy 皿 Renee 23885 County Rd 1 NW **Elk River MN** 55330  $(763)$  441-7231 240.00 .00 1,004.00  $\blacktriangledown$  $.00$ 300.00 2228 **Fischer Richard** Allen 19664 Zane St NW **Elk River MN** 55330 (763) 441-7537 Richard@Fischer.com  $.00.$  $\overline{\mathbf{v}}$ 2297 Forrest Holly 10451 181st Ln NW **Elk River MN** 55330 (763) 427-9314 .00  $.00$  $.00$ Jean  $\blacktriangledown$ 2298 Forrest Jean Marie 10451 181st Ln NW **Elk River** MN 55330 (763) 427-9314 Jean@Forrest.com .00  $.00.$  $.00$  $\triangledown$ 2301 10451 181st In NW **Elk River** 55330 (763) 427-9314 Ralph@Forrest.com .00  $.00<sub>1</sub>$ 3.290.00 Forrest Ralph **MN**  $\sqrt{2}$  14017 Forsythe **Jackie** 14514 County Rd 30 NW **Elk River** MN 55330 .00  $.00$ 311.31  $\overline{\mathbf{v}}$ 11948 190th Cir NW 55330 (763) 441-7737 .00  $00.$ 800.00 2514 Gehring Sandra **Elk River MN**  $\blacktriangledown$ 2575 .00  $.00<sub>0</sub>$  $.00$ Gilbertson <u>Seth</u>  $\frac{dU}{dt}$  11502 15151 AVE WWW. EIK NIVER WIN 20000 (012) 227-5212<br>Steld 30324 Vance CENNAL EIL Diver LANT EESSO (763) 341-7420 Cenig@ Uancen com  $0.06$  $\alpha$  $000.00$ 2 108 11,840.00  $.00.$ 162,891.31

**Query results for** how many contacts (voters/donors) in the database have this particular attribute item.

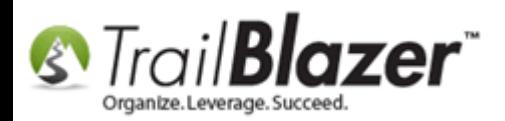

#### Select **Edit** > **Set Attributes…**

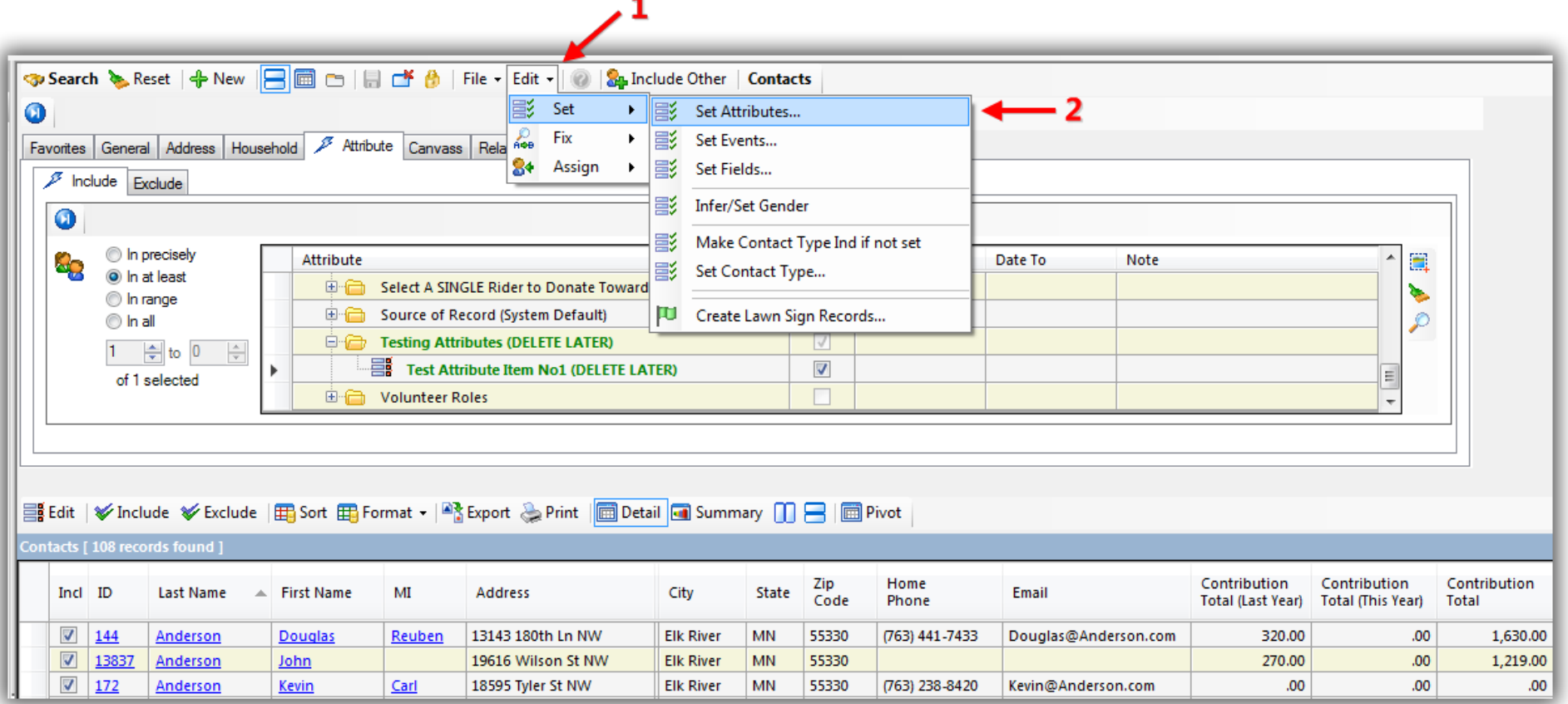

Click on the 2nd radio button called '**Remove selected attribute assignments from contacts**', then check the **attribute(s) box** that you want to remove from the list of contacts, and click **[OK]**. *In my example I selected an attribute called 'Test Attribute Item No1 (DELETE LATER)'.*

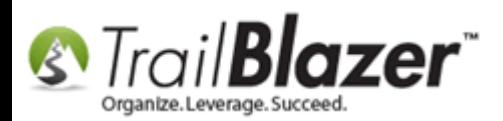

 $\Box$  $\Box$ Set Attributes e.F **Attributes** Assign selected attributes to contacts Ė. **Address Management** Ė. T **Board Member Status** Remove selected Ė. T **Contact Type** attribute assignments Custom Form Check Boxes and Radio Buttons (Get/Post JS) from contacts ė – **Database Cleanup** Donor Assigned Solicitor (Board Member) 1. Select this **Donor Rating 1-10 Event Attribute Folder #1 Hidden Attribute for Custom Get Post JS Form** radio button **Hiking Skill Level** Junk Folders - Unable to Delete (Reuse) to 'remove' **Mailings Membership Level** the attributes Not (Hide/Archive Record) (System Default) Please select your email preferences from the list **Preferred Contact Method** Select A SINGLE Rider to Donate Towards (Peer-to-Peer) of contacts. Ė. Source of Record (System Default) **Testing Attributes (DELETE LATER)** ė.F .. J Test Attribute Item No1 (DELETE LATER) Colunteer Roles Geboorten 2. Check the attribute(s) you want to un-assign. 3  $\bullet$  ok Cancel

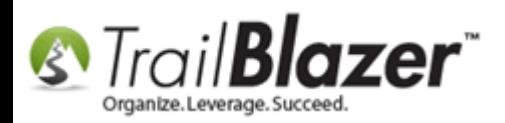

After you get the pop-up notification, click **[OK]** to proceed, OR click **[Cancel]** if you aren't 100% certain you need to run the operation. *If a mistake is made you can usually [roll-it-back](http://trailblz.com/kb/?action=view&kb=206&cat=1) if you catch it right away.*

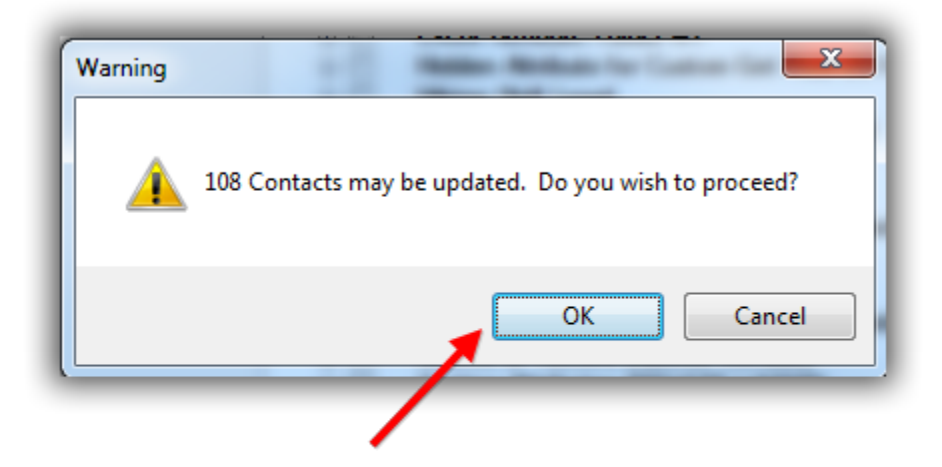

# Click [OK] to proceed, or click [Cancel] if you don't want to go forward with removing the attributes from the list selected.

**Trail Blazer** will display a load animation and notify you when the process is complete. *If your list is very very long 500k+ contacts it could take a bit of time to complete, my example is below.*

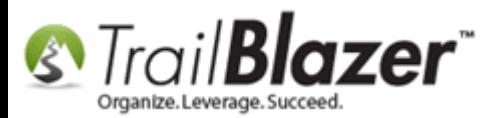

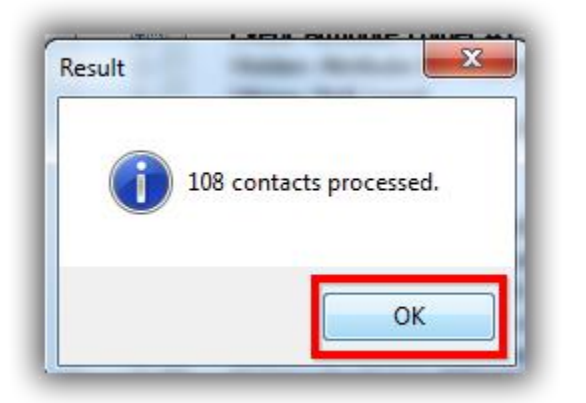

If you search by the same attribute again you'll see that the count of records should now equal **zero**. *My example is below for the attribute I removed.*

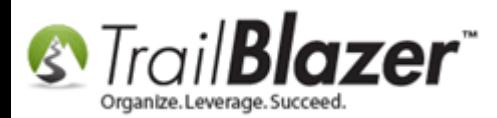

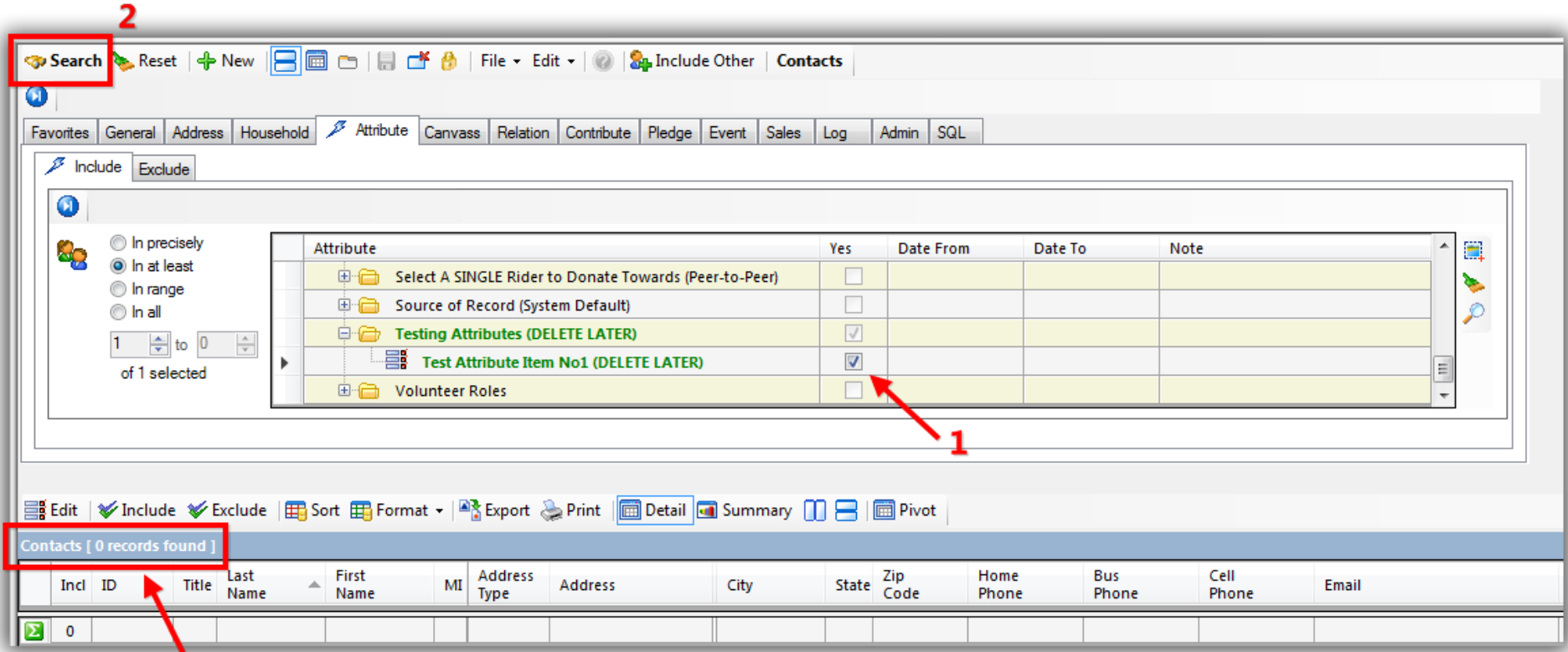

#### Count should = zero after attributes have been removed from the contacts they were previously assigned to.

You can now use the attribute(s) for a different purpose by renaming it, or you can [delete it](http://trailblz.com/kb/?action=view&kb=61&cat=1) to clean up your attribute tree.

The **Related Resources** section below links to a variety of articles and videos related to attributes and how to utilize them.

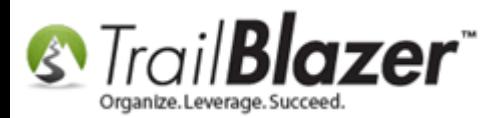

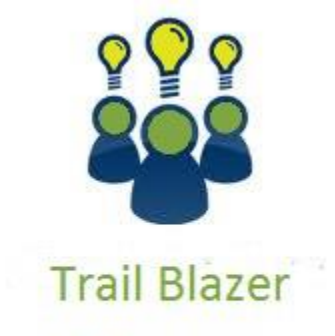

- YouTube Channel
- Knowledge Base Articles
- 3rd Party Resources

## **Related Resources**

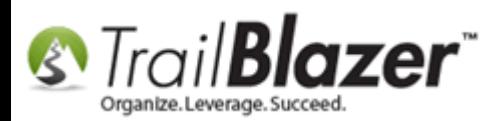

**Article:** [Delete an Attribute Folder and an Attribute Item](http://trailblz.com/kb/?action=view&kb=61&cat=1) **Article:** [How to Create Attribute Folders and Attribute Items \(Custom Categories\)](http://trailblz.com/kb/?action=view&kb=182&cat=1) **Article:** "I Can't See my Attribute Checkboxes" – How to [Adjust the DPI Screen Resolution of your Machine so that Checkboxes Display Correctly](http://trailblz.com/kb/?action=view&kb=167&cat=19) **Article:** [How to Merge Attributes](http://trailblz.com/kb/?action=view&kb=203&cat=1) **Article:** [How to Use the NOT Attribute and Query for Records Tagged with It](http://trailblz.com/kb/?action=view&kb=247&cat=1) **Article:** [How to Mass Update a List of Contacts with an Attribute Item](http://trailblz.com/kb/?action=view&kb=276&cat=1) **Article:** [Add Attributes, Attribute Dates, and Attribute Notes to the Grid by Formatting them in as Columns](http://trailblz.com/kb/?action=view&kb=271&cat=1) **Article:** [How to Set an Attribute for All Members of a Household en masse](http://trailblz.com/kb/?action=view&kb=234&cat=1) **Article:** [Are you able to print custom issues/groups and/or log entries on walk/call sheets?](http://trailblz.com/kb/?action=view&kb=82&cat=1) **Article:** [Log Notes vs User Fields vs Attributes](http://trailblz.com/kb/?action=view&kb=173&cat=1) **Article:** Rollback – [Undo Function](http://trailblz.com/kb/?action=view&kb=206&cat=1) **Video:** [Attributes](https://www.youtube.com/watch?v=rkewsly3ttI) – Delete **Video:** [Not Attribute](https://www.youtube.com/watch?v=USjMzHloXn0) **Video:** Attributes – [Add attribute dates and notes to your lists](https://www.youtube.com/watch?v=S16BGqO6HvM) **Video:** Attributes – [Import with Date and Value](https://www.youtube.com/watch?v=VYmqhF-qsi8) **Video:** Attributes – [Adding new](https://www.youtube.com/watch?v=XCes8fwyGzY) **Video:** Attributes – [Assign en masse](https://www.youtube.com/watch?v=I30nQB4AzjA)

### **Trail Blazer Live Support**

 **Phone:** 1-866-909-8700

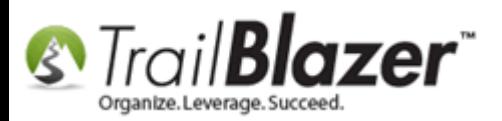

- Ø **Email:** [support@trailblz.com](mailto:support@trailblz.com)
- **Facebook:** <https://www.facebook.com/pages/Trail-Blazer-Software/64872951180>
- **Twitter:** <https://twitter.com/trailblazersoft>

*\* As a policy we require that you have taken our intro training class before calling or emailing our live support team.*

*[Click here](http://trailblz.com/Support/Learning/Events.aspx) to view our calendar for upcoming classes and events. Feel free to sign up other members on your team for the same training.*

*\* After registering you'll receive a confirmation email with the instructions for how to log into the [GoToMeeting](http://www.joingotomeeting.com/) session where we host our live interactive trainings.*

*\* This service is included in your contract.*